<span id="page-0-4"></span>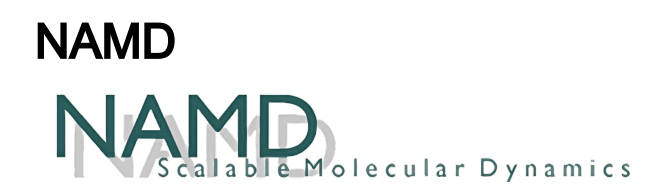

<sup>o</sup> [Opis](#page-0-0)

<span id="page-0-5"></span> $\bullet$ 

- <sup>o</sup> [Verzije](#page-0-1)
- o [Službena dokumentacija](#page-0-2)
- <sup>o</sup> [Primjer ulaznih datoteka](#page-0-3)
- <sup>o</sup> [Napomene](#page-0-4)
- <sup>o</sup> [Primjeri PBS skripte](#page-0-5)
	- [CPU](#page-0-6)

• [Multicore](#page-0-7)

[GPU](#page-0-8) [Multicore + CUDA](#page-0-9)

# <span id="page-0-7"></span><span id="page-0-6"></span><span id="page-0-0"></span>Opis

NAMD (engl. Nanoscale Molecular Dynamics) je računalno-kemijska aplikacija za molekulsku dinamiku, a koristi se za simuliranje velikih biomolekula, poput proteina, nukleinskih kiselina i membrana.

Aplikacija je otvorenog koda, a podržava i upotrebu grafičkih procesora koji značajno ubrzavaju MD izračune.

# <span id="page-0-1"></span>Verzije

<span id="page-0-8"></span>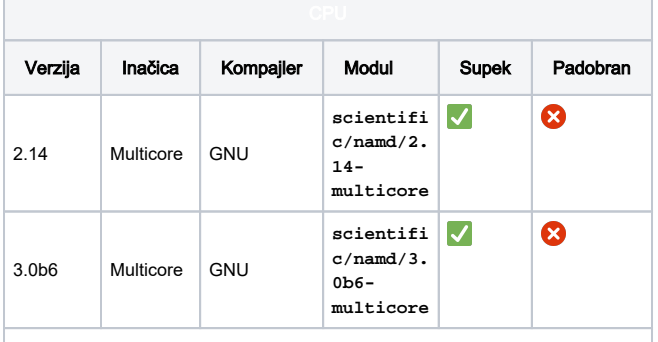

<span id="page-0-9"></span>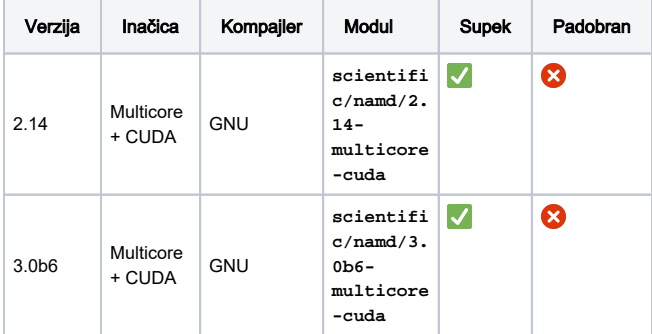

## <span id="page-0-2"></span>Službena dokumentacija

<https://www.ks.uiuc.edu/Research/namd/>

# <span id="page-0-3"></span>Primjer ulaznih datoteka

### Napomene

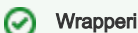

Za aplikaciju su pripremljeni wrapperi **namd2.run**, odnosno **n amd3.run** koji olakšavaju pozivanje aplikacije, preuzimajući varijable dodijeljene od PBS-a.

# Primjeri PBS skripte

### **CPU**

#### **Multicore**

Morate zatražiti jedan računalni čvor, budući da aplikacija radi s dijeljeno m memorijom. U primjeru niže, za aplikaciju ću se zatražiti sve zajedno:

- 32 procesorske jezgre
- 2 GiB RAM

#### Bash skripta

```
#PBS -q cpu
#PBS -l select=1:ncpus=32:mem=2gb
```

```
cd ${PBS_O_WORKDIR}
```
module load "scientific/namd/2.14-multicore"

```
namd2.run f1atpase.namd
```
## **GPU**

### Multicore + CUDA

Morate zatražiti jedan računalni čvor, budući da aplikacija radi s dijeljeno m memorijom. U primjeru niže, za aplikaciju ću se zatražiti sve zajedno:

- 1 grafički procesor
- 32 procesorske jezgre
- 2 GiB RAM

#### PBS skripta

```
#PBS -q gpu
#PBS -l select=1:ngpus=1:ncpus=32:mem=2gb
```

```
cd ${PBS_O_WORKDIR}
```
module load "scientific/namd/2.14-multicore-cuda"

```
namd2.run f1atpase.namd
```
Jednostavan primjer simulacije ATP-aze F tipa, sa svim potrebnim datotekama možete preuzeti u [zip arhivi](https://wiki.srce.hr/download/attachments/165907220/F1-ATPase.zip?version=1&modificationDate=1707317114000&api=v2).

Temeljne konfiguracijske postavke NAMD simulacije u nalaze se u **. namd** datoteci.